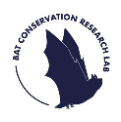

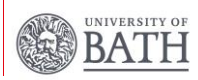

## **After Recording**

- Once all six recording nights have been completed, return to your 1km-square. Detach the detector from the pole and disassemble all of the equipment, placing it back in the correct places.
- Open the snap-on lid and turn the power switch to **"Off"**.
- Remove batteries and place them back in the small box.
- Remove the SD card by gently pushing it into the slot further so it slides out when released. **IMPORTANT**- make sure this is done **after** the power has been switched off.
- Pack up all of the equipment, making sure everything is returned to the box. You may want to use the equipment checklist to help.

## *Completing the EpiCollect "Collect" form:*

- Before you leave your survey location, please use the EpiCollect5 app to complete the collection form.
- As before when deploying your detector, you will need to click on the **"North Somerset Bat Survey"** project and then click **"+ Add entry"**.
- Please complete the first page as how you did when deploying your detector.
- Then click **"Next"** in the top right-hand corner. To open the collection form, choose the **"Collect"** option.
- Proceed to fill out the form as required and then save and upload the entry as above.
- Once this is done your field work is complete! Next, you'll need to go home and upload all

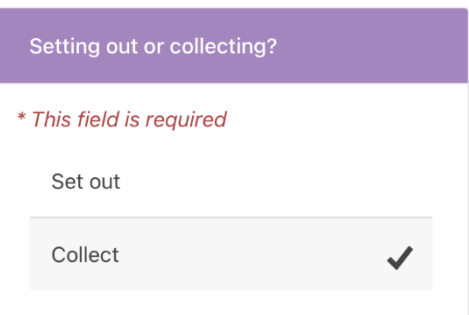

the recordings onto the BTO Acoustic Pipeline for us to analyse.